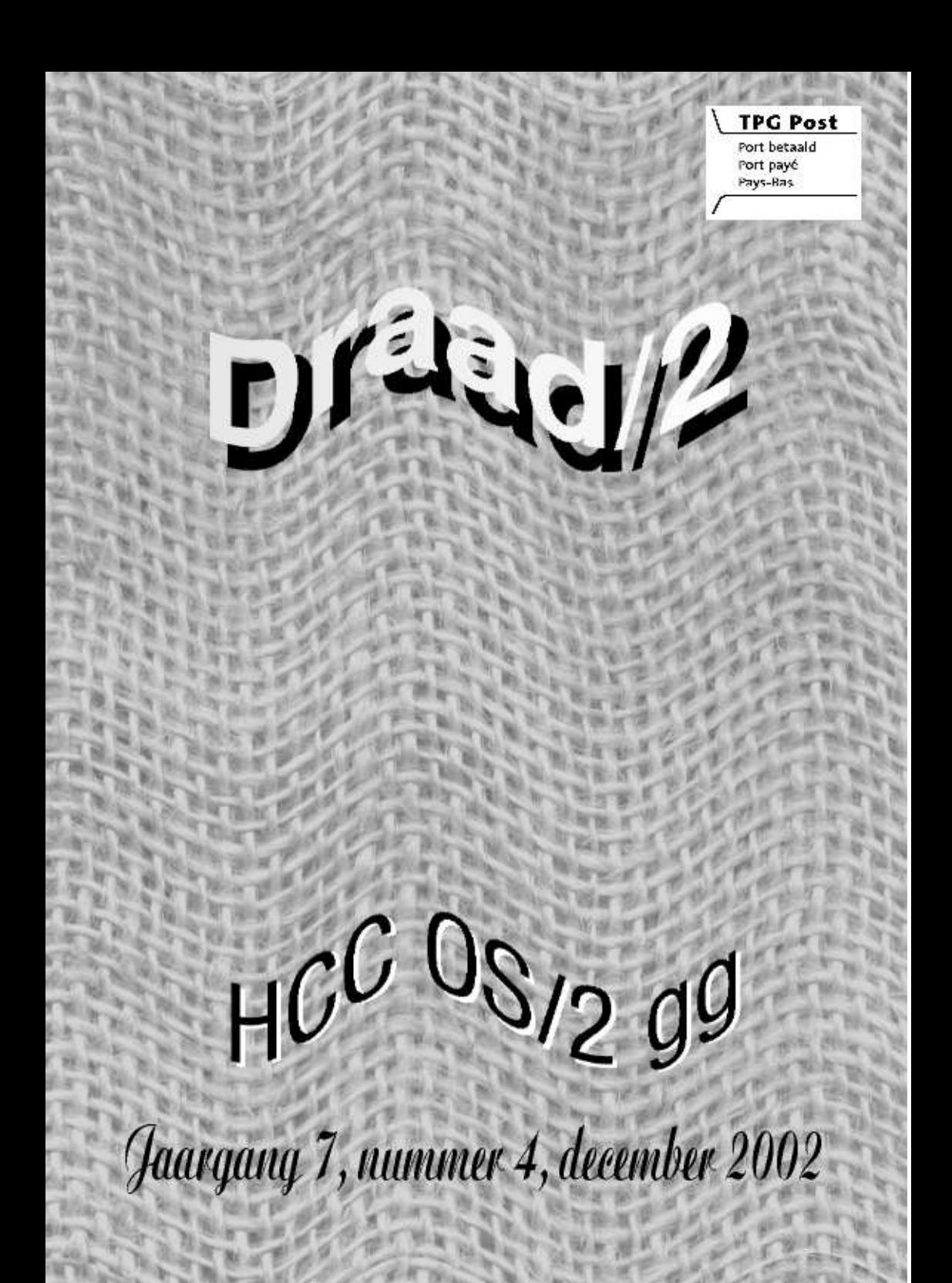

**Draad/2 is een uitgave van de HCC OS/2 gebruikersgroep en verschijnt vier keer per jaar. De Draad/2 wordt gratis toegezonden aan de leden van de HCC OS/2-gg.**

**Redactie**: Marcus de Geus, Hans Hockx, Sjoerd Visser, David van Enckevort

U kunt de redactie bereiken, maar dan uitsluitend voor redactionele zaken, per e-mail: *jcm.hockx@hccnet.nl*

## **Deadline inleveren kopij**

Nummer 2003-1 komt in april 2003 uit. De sluitingsdatum voor het aanleveren van kopij is: 10 maart 2003.

Uw abonnement is gekoppeld aan uw lidmaatschap van de OS/2-gg. Mutaties kunt u aanleveren via de lidmaatschapskaart in Computer!Totaal aan de ledenadministratie van de HCC.

Losse jaarabonnementen zijn mogelijk, als u € 12,- stort op onze girorekening 72 35 711 t.n.v. HCC OS/2-gg te Montfoort o.v.v. "Abonnement Draad/2"

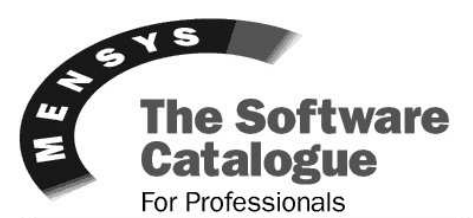

os2.mensys.nl

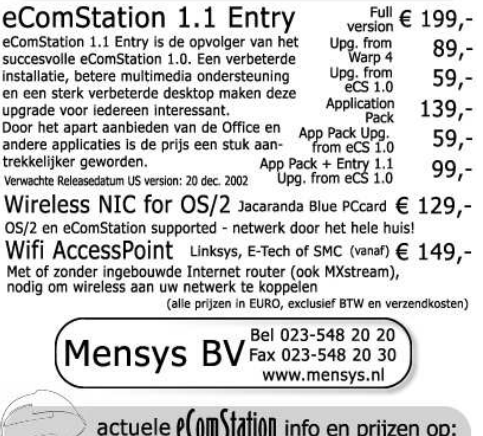

www.ecomstation.nl

# **Helpdesk HCC OS/2-gg**

De onderstaande personen kunt u telefonisch of per e-mail benaderen met vragen ten aanzien van het gebruik van OS/2. Wij verzoeken U vriendelijk doch dringend om telefonische contacten te beperken tot de per persoon aangegeven dagen en tijdstippen.

Over een aantal onderwerpen is ook informatie via onze homepage beschikbaar. Raadpleeg daarom eerst de elektronische vraagbaak op onze website.

Roderick Klein e-mailadres: rwklein@mensys.nl telefonisch bereikbaar op: ma t/m vr van 20:00-22:00u. Telefoonnummer: 079-3436771

Tom Steen e-mail adres: t.j.steen@kader.hobby.nl telefonisch bereikbaar op ma t/m vr van 20:00-22:00u. Telefoonnummer: 0297-250644

Gerrit Schoenmaker e-mailadres: g.s.schoenmaker@kader.hobby.nl telefonisch bereikbaar op ma t/m vr van 20:30-22:00u. telefoonnummer: 0297-582209

# Inhoudsopgave

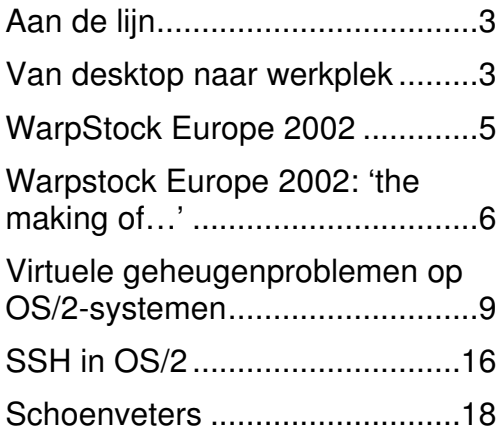

# **Aan de lijn**

# **WarpStock Europe**

Zonder enige twijfel is Warpstock Europe het hoogtepunt geweest van het OS/2-jaar. Helaas moest ik mij met een blessure verbijten langs de zijlijn. Dat was niet bepaald leuk. Zeker niet als dan ook nog eens andere 'levenslijntjes' op Internet, zoals de mailing list van de OS/2-gg, nauwelijks meer nieuws te zien geven. Logisch natuurlijk: iedereen zat in Arnhem en kon al zijn vragen stellen aan levende personen. Alleen de foto's die dagelijks werden doorgestuurd gaven mij nog een beetje gevoel van wat er gebeurde. Na zo'n evenement kun je de vraag stellen 'of er nog leven is na Warpstock'. Het antwoord daarop is een luid en duidelijk 'JA!'. Dat is niet alleen te zien aan de levendigheid in onze mailing list. Ook deze Draad/2 getuigt van het elan binnen ons wereldje. Nog nooit eerder hebben er zoveel verschillende mensen een bijdrage geleverd aan één nummer (vooral dóórgaan!). Maar goed dat we — dankzij de subsidie van de ING Groep — nog een laatste keer een extra dik nummer konden produceren!

Ik denk dat de inhoud deze keer behoorlijk gevarieerd is. Uiteraard kijken we terug op Warpstock Europe, maar er zijn ook veel andere harde en zachte zaken te beleven. Op 21 december sluiten we het jaar af met onze gebruikersdag. Als gevolg van de brand in De

# **Van desktop naar werkplek**

De manier waarop wij onze computer gebruiken is voor een belangrijk deel afhankelijk van de mogelijkheden die het besturingssysteem ons biedt. Tot en met de periode waarin DOS het meest geavanceerde was dat ons ter beschikking stond, was het concept simpel. Je start een programma en vanuit dat programma ga je een bestand (nieuw of bestaand) bewerken. De introductie van een grafische 'desktop' bracht daarin verandering. Tussen (veel) databestanden en de programma's op de computer was een koppeling aangebracht. Dank zij die grafische desktop was dat ook zichtbaar in de vorm van 'bijpassende' iconen. Door dubbel te klikken op het icoon van een databestand werd dat automaBaten doen we dat deze keer niet op de vertrouwde locatie in Nieuwegein, maar in Utrecht. Zie de details elders in dit nummer.

Namens de redactie wens ik u alvast een heel goede jaarwisseling toe. Voor ons was 2002 een mooi jaar. Benieuwd wat 2003 ons te bieden heeft!

# **OS/2-gebruikersdag**

Op zaterdag 21 december houden we de laatste gebruikersdag van het jaar. Na de opwinding rond Warpstock Europe en de HCC-dagen doen we deze jaarafsluiting in onze vertrouwde kring. Daarbij wordt onder meer aandacht besteed aan de mogelijkheden van de database dBExpert. Een programma dat voor veel zaken is in te zetten. Zo werd er onder meer de applicatie voor de registratie van bezoekers van Warpstock mee gemaakt. Daarnaast is er natuurlijk de workshop programmeren waarover in de mailinglist al het een en ander is gecommuniceerd.

Deze keer wordt de bijeenkomst gehouden in cultureel centrum Oog en Al, Händelstraat 3 in Utrecht. Ook dit gebouw is goed te bereiken met de sneltram vanaf station Utrecht CS. Het programma begint om 10.30 uur. De zaal is open vanaf 10.00 uur.

De eerste bijeenkomst van 2003 en de ALV is op 15 februari, details volgen in de C!T.

*Hans Hockx*

tisch in de juiste toepassing geopend. Daarnaast bleef het mogelijk om eerst het programma te starten en van daar uit het databestand in te laden. Het maakt niet uit of je nu werkt met OS/2, eCS, Apple, Windows of een PDA zoals mijn Psion. Op het oog volgen alle besturingssystemen dezelfde lijn.

## **Verborgen**

Eén van de charmes van 'ons' OS/2 is de ongekende flexibiliteit die de WPS ons biedt. Veel van ons maken daar dankbaar gebruik van. Het persoonlijk ideaal loopt van een strakke, vrijwel lege desktop tot absolute recht-toe-recht-aan desktops volgepropt met iconen. De meesten van ons besteden de nodige tijd aan het verfraaien van het uiterlijk. Het oog wil tenslotte ook wat. Fraai verzorgde desktops met kleurige kunstwerken als achtergrond zijn er te kust en te keur.

OS/2 (en eCS) kent echter nog een fraaie optie die — om de een of andere reden een wat verborgen bestaan leidt. Zelf heb ik er jaren lang geen gebruik van gemaakt. Bij mijn eerste kennismaking had ik die optie wel degelijk gezien, maar kennelijk de kracht ervan niet onderkend.

De overstap van mijn oude Postroad Mailer naar RexxMail heeft mij weer op het spoor gezet van de mogelijkheid om folders te gebruiken als 'Work Area'. Het gebruik van een folder als 'Work Area' is simpel te regelen via de 'properties'. U hoeft er alleen maar het desbetreffende vakje op het tabblad 'File' voor aan te kruisen. In een dergelijke map kunt u 'shadows' plaatsen van alles wat voor een bepaalde taak nodig is: de verschillende programma's en mappen met gegevensbestanden kunnen via de 'Work Area folder' in één keer en in een logische samenstelling worden geopend en gesloten. Heel functioneel en handig!

#### **In het spoor van Marcus**…

Bij het opzetten van een vers geïnstalleerde eCS voor het dagelijks gebruik zijn de 'work area' folders het uitgangspunt geworden voor de inrichting van de desktop. Omdat ik bij de inrichting tevens gebruik heb gemaakt van de ideeën over de 'lege desktop' in de eerste Draad/2 van dit jaar, leek de titel boven deze paragraaf wel op zijn plaats. Zowel RexxMail als dat artikel zijn tenslotte van de hand van Marcus de Geus.

Toch doe ik natuurlijk ook weer wat dingen op mijn eigen manier. Zo is de 'leegte' van de desktop voor mij niet uitgangspunt. Wel wil ik alleen die dingen op mijn gecomputeriseerde werkplek zien die ik veel gebruik. Op dit ogenblik zijn dat vijf 'Work Area folders', mappen die zijn ingericht rond bepaalde taken: het maken van documenten, het onderhouden van twee OS/2-websites, een soortgelijke map ten behoeve van mijn fotografiewebsite, alles wat met de OS/2-gg te maken heeft (bestuur en Draad/2) en natuurlijk de RexxMail-folder die ik heb omgedoopt tot algemene 'Internet en Mail'-folder.

Met het openen van één van deze folders op de desktop is meteen alles beschikbaar dat nodig is. Dubbelklikken op de folder 'Internet en Mail' zet vijf vensters op vaste posities op het scherm. Naast de In- en Outbox zijn er twee archieffolders voor ingekomen en verzonden berichten. En natuurlijk de 'work area'-folder van RexxMail vanwaaruit de basisfuncties kunnen worden aangestuurd. Naast typische RexxMail-zaken zoals templates voor nieuwe berichten aan bekenden en onbekenden heb ik shadows toegevoegd van Injoy en Mozilla. Kortom: alles wat nodig is om het internet op te gaan. Behalve de FTPtoestanden. Die zijn ook niet van belang voor het ophalen van mail of om te surfen op het internet.

'Voorgebakken' FTP-iconen zijn wel op hun plaats in de folders die met het onderhoud van websites te maken hebben. In mijn geval zijn die daar echter niet te vinden. Voor FTPfuncties gebruik ik het programma Netdrive. Daarmee kan ik zowel mijn Psion-PDA als FTP-lokaties op het Internet benaderen als waren het harde schijven op mijn computer. Bij mij staat er dus een shadow van het Netdrive Control Panel in de folder. Overigens is het ook mogelijk om de 'drives' aan te maken bij het opstarten van het systeem door het opnemen van de juiste commando's in STARTUP.CMD. In dat geval kan een shadow van de betreffende drive in de folder worden geplaatst. De schermafdruk geeft u een beeld van de 'Work Area folder' die ik gebruik voor het onderhoud van de website van de OS/2-gg en mijn 'Psion to OS/2 Connection'-website.

Het leuke van de 'Work area folders' is overigens dat bij het sluiten ervan alle vensters en toepassingen die erbij horen worden afgeslo-

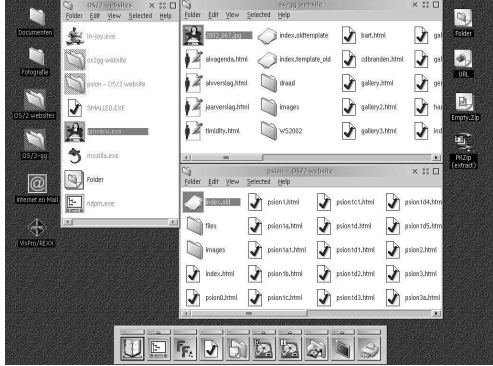

ten. Bij het verzenden van mail start ik Injoy via de shadow in de folder. Daarna hoef ik het programma niet meer te zien want door het sluiten van de folder 'Internet en Mail' wordt ook Injoy (en daarmee de telefoonverbinding) beëindigd.

#### **De rest**

Verder staat er aan de rechterkant van de desktop een rijtje templates 'voor algemeen gebruik' en een PKZIP-icoon waarop ik bestanden kan droppen die uitgepakt moeten worden met behoud van directory-structuur. Die templates kunnen in principe ook in de work area folders staan of in de knoppenbalk van de 'oude' toolbar.

In die toolbar vindt u trouwens maar weinig iconen van applicaties. De reden daarvoor is simpel. Hier hoeven alleen programma's te staan die meer algemeen gebruikt worden (filemanager, editor en de Lotus organizer die ik als adresboek gebruikt). De rest is via shadows vertegenwoordigd in de desbetreffende 'work area folder'.

O ja, ook in deze nieuwe installatie heb ik me nog niet helemaal los kunnen maken van de laatste stukjes Object Desktop. Het ZIPtemplate is een briljante oplossing die nog door niets anders is te vervangen (inclusief de manier waarop ZIP-bestanden gewoon als folder bekeken kunnen worden). Ook de virtuele desktop van het Control Center heb ik toch weer in ere hersteld. Die heeft namelijk één groot voordeel boven het veel nieuwere broertje dat bij eCS wordt meegeleverd: de mogelijkheid om vensters te 'binden' aan specifieke posities op een van de virtuele desktops. Het Control Center ziet u niet op het plaatje omdat het is ingesteld als 'pop up' venster.

#### **Tenslotte**

Inmiddels werk ik al weer een tijdje met de hier beschreven inrichting van de desktop. De indeling die — naar mijn idee — veel meer draait om data dan om programma's bevalt me prima. Toch vreemd dat ik die 'work areas' niet eerder op hun waarde heb weten te schatten…

#### *Informatie:*

Het artikel over de 'lege desktop' staat in de eerste Draad/2 van dit jaar.

Een vroege versie van Netdrive is eerder beschreven in het artikel 'Van OS/2 naar Psion en terug (2)' in Draad/2 nummer 1 van 2001.

*Hans Hockx*

# **WarpStock Europe 2002**

Geen 'Social Event', geen Internet-café, geen Bob St. John, niet eens een eigen popsong: wat een magere bedoening was het dit jaar in Arnhem op WarpStock Europe 2002. Maar toch bruiste en borrelde het, soms letterlijk! Toch was het gezelliger en socialer dan vorig jaar in Hasselt, hadden we enorme lol en kregen we enorm veel informatie toegespeeld. En na afloop gingen we, zoals dat heet, moe maar voldaan naar huis.

Drie dagen WarpStock gaat niemand in zijn kouwe kleren zitten, integendeel, het was hartverwarmend. Hartverwarmend om te zien hoeveel enthousiaste gebruikers én ontwikkelaars er nog rondlopen. Hartverwarmend om de volle zaaltjes te zien, en hartverwarmend om zoveel nationaliteiten bij elkaar te zien. Een Rus (die de installer van eCS 1.1 in het Russisch heeft vertaald), een Oekraïner, een Siberiër, wat Fransen, Engelsen, een Chinees (of wat is Kim Cheung?), heel veel Duitsers, aardig wat Belgen, en flink wat Hollanders, en ongetwijfeld zie ik een paar nationaliteiten over het hoofd.

De presentaties werden natuurlijk in het Engels gegeven, of wat de geachte spreker daarvoor liet doorgaan. Vooral als een Fransman het woord nam was er al gauw geen touw meer aan vast te knopen. Gelukkig betrof dat slechts een enkele lezing. Lezingen die trouwens op een behoorlijk hoog niveau stonden en niet altijd dát brachten wat de argeloze bezoeker ervan verwachtte. Want de eenregelige titel in het schema liet vaak ruimte voor eigenzinnige interpretatie, en zette een mens soms op het verkeerde been. Hier had een korte alinea met de korte inhoud op het lezingenschema wonderen kunnen verrichten. Desondanks verliet vrijwel nooit iemand vertwijfeld de zaal, dus zal het betoog meestal wel naar verwachting zijn geweest. De organisatie van dat alles was trouwens perfect. Prima beamers, mooie TFT-

schermen, en nooit zat een spreker te knoeien met het beeld.

Om wat krenten uit de pap te halen: het stokoude multimedia-onderdeel van OS/2, MMOS2, zal dra het onderspit mogen delven tegen een gloednieuwe ontwikkeling op dit gebied: DTA, het acronym voor Data Transport Agent. Zet dat maar in uw agenda. DTA belooft een einde te maken aan 'het' probleem met de kleine buffers van MMOS2, waardoor zoveel oudere geluidskaarten het slecht of helemaal niet doen. DTA zorgt voor een voortdurende geluidsstroom voor OS/2-, DOSen WinOS2-sessies en werkt samen met elke geluidskaart waarvoor een OS/2-driver is. De Engelsman Dr. J.A. Gow is daarachter de drijvende kracht. Roderick Klein van Mensys demonstreerde een notebook met de Crystal-chipset die berucht is om zijn TRAP's, maar ten tijde van de demonstratie met MMOS2 'helaas' in de lucht bleef. Gelukkig was dat ook het geval met de bèta-versie van DTA. DTA zou rond de Kerst klaar zijn.

Markus Montkowski liet de ontwikkeling zien rond spulletjes die 'hot pluggable' zijn, dus zonder rebooten zich aan- en afmelden bij het insteken en verwijderen. Hij schreef een algemeen te gebruiken stukje programma voor dit doel en riep iedere driver-schrijver op om het toe te passen. Ook zo'n slimmerd is Christian Langanke die een API ontwierp voor het programmeren van de Workplace shell, een WorkPlaceShell Toolkit. Iets lekkers voor ontwikkelaars derhalve.

Frank van de Heuvel hield drukbezochte lezingen over TCP/IP voor dummies en goeroes en draaide vooraf een schitterend filmpje hierover (met WarpVision). Dat was een prachtige inleiding die meer zei dan duizend woorden!

WarpVision kwam overigens zelf nog aan bod in een ingelaste uitzending waarin de merites van deze Russische ontwikkeling op videogebied werden uitgemeten. Het afspelen van DVD's bijvoorbeeld is daarmee nu goed mogelijk. We werden vergast op een perfecte roofkopie van Lord of the Rings. Nou ja, een stukje dan, en dat rechtstreeks van de harde schijf. Heel 'cool' is de mogelijkheid om een filmpje als achtergrond van je windows in te stellen.

Mensys lichtte een tipje van de sluier van de nieuwe Installer van eCS. Een zeer gewilde (en gewenste) ontwikkeling, die snelle vertalingen mogelijk zal maken. Russisch is er al, Duits natuurlijk ook en Nederlands volgt. Het zal tijd worden!

Tenslotte kwam ook Kim Cheung zijn zegje doen. Trots liet hij een exemplaar van het Duitse PC Magazine Kreativ zien waarin een DVD met een demo van eCS, waarvan enkele tienduizenden exemplaren de ronde doen. Wat de toekomst na 2006 betreft heeft hij zijn hoop gevestigd op een ontwikkeling à la Virtual PC, waarmee OS/2 als gastsysteem op een willekeurige host (Linux, Windows…) te draaien valt. Het achterliggende idee is dat Warp/eCS in een bevroren en geëmuleerde omgeving eeuwig zijn rondjes kan blijven draaien, zonder dat er nieuwe drivers en kernels nodig zijn, terwijl het hostsysteem zich kan, nee moet aanpassen aan de steeds veranderende omgeving. Overstappen is dan verder niet meer nodig.

Tja, als het niet anders kan… Maar wie dan leeft, die dan zorgt.

Deze WarpStock was zeer geslaagd te noemen. De plek, een jeugdherberg, is precies op maat gesneden. Heel fijn dat je 's avonds niet de deur uit hoeft voor je natje en je droogje en ook nog eens redelijk goedkoop kunt overnachten. Het zorgde voor een soort familiegevoel.

Dit alles hebben we te danken aan de fantastische organisatie door de OS/2-gg en met name Gerrit Schoenmaker, die de grote gangmaker en drijvende kracht achter dit gebeuren is. Chapeau! Volgend jaar weer?

*Marc van Munnen*

# **Warpstock Europe 2002:** '**the making of**…'

Joop van den Ende kan geen musical in het theater brengen of je krijgt op TV een uitgebreide 'the making of…' te zien. Daarin komen alle sterren aan bod om te vertellen hoe het is om die rol te spelen, hoe ze ooit zover zijn gekomen en hoe het wel niet is. Het door ons in Arnhem georganiseerde evenement was er ook een van grote klasse. Daarom laten we in deze Draad/2 een aantal mensen aan het

woord die, al dan niet vanuit onze eigen gelederen, betrokken waren bij de organisatie.

Om dat te kunnen doen heb ik aan vrijwilligers en bestuursleden gevraagd om antwoord te geven op zes simpele vragen. Uiteraard met alle vrijheid om meer of minder te zeggen.

## **Het doek gaat op**…

Natuurlijk beginnen we dit rondje met Gerrit Schoenmaker. Zonder twijfel is hij als 'super-organisator' degene die — maandenlang — de meeste tijd en energie heeft gestoken in de organisatie. Niet voor niets leverden de 6 vragen bij hem 17 antwoorden op:

- 1. Veel gehad aan vorige Warpstock (formulieren, website, enz.).
- 2. Laksheid sprekers, geeft veel spanning en zenuwen.
- 3. Hartverwarmende bereidwilligheid en steun van hulptroepen, medebestuurs leden en HCC.
- 4. Je weet absoluut niet waar je aan begint.
- 5. Samenwerking met Team OS/2 Ruhr niet altijd vlekkeloos verlopen, maar eind goed al goed.
- 6. Voortdurende twijfel of je niks vergeet, de PR wel goed doet en of het genoeg mensen zal trekken. Dus faalangst.
- 7. Doodvermoeiend.
- 8. Oppassen dat je tijdens het evenement door je vermoeidheid niet sjagrijnig wordt om niks.
- 9. Grote voldoening als het een succes blijkt.
- 10. HCC-OS/2-bestuur is een bestuur om door een ringetje te halen. Zelden zoiets meegemaakt. Ieder neemt en kent zijn verantwoordelijkheden. TOP!!!!
- 11. OS/2 community als zeer bijzonder ervaren. Dit soort mensen verrijkt je leven.
- 12. Blij dat ik twee Russen aan een visum heb kunnen helpen.
- 13. Jeugherbergformule blijkt groot succes.
- 14. Geduldig thuisfront absoluut vereist.
- 15. Tevreden 'commercial exhibitors', en dat in 2002 op een OS/2-bijeenkomst!
- 16. Veel blije en enthousiaste bezoekers doen je bloed sneller stromen en werken als adrenaline op je geest.
- 17. We organiseren het nog een keer, maar niet volgend jaar!

Alle anderen hebben hun reacties wel — min of meer — gegroepeerd rond de gestelde vragen. Om te voorkomen dat zelfs deze 'dikke' Draad/2 niet dik genoeg is heb ik de redactionele vrijheid genomen om de kern van de reacties hieronder per vraag weer te geven. Daarmee kunnen niet alle uitspraken worden herleid tot de juiste persoon, al zal ik niet nalaten om her en der toch de bijbehorende naam te laten vallen…

### **Hoe heb je deze Warpstock ervaren?**

Hier zijn de reacties kort en goed samen te vatten: Super gezellig… vele handen maken licht werk… weinig problemen; zeker geen stress ervaren… leuke sfeer en veel, heel veel positieve reacties! Soepele organisatie, goede locatie en vertrouwen tussen de deelnemers waardoor we geen last hebben gehad van 'verdwijningen' van kostbare apparatuur zoals de laptops die inmiddels tot de standaarduitrusting van veel OS/2-ers blijken te horen…

Frank vond het jammer dat hij niet alle dagen kon blijven en op de vrijdag en zondag met het OV moest pendelen. De dagen werden daardoor erg lang. Vooral omdat de NS op zondag was begonnen met werkzaamheden op 'zijn' spoorlijn.

#### **Was er** — **naast de activiteiten waarvoor je was ingeroosterd** — **nog voldoende tijd om zelf deel te nemen aan de sessies?**

Dankzij de 'vele handen die licht werk maken' waren er op dit vlak weinig problemen. Waar iemand graag toch een bepaalde lezing wilde bijwonen werd dat met onderling ruilen vaak opgelost. Bart was (als 'vliegende brigadier') nergens vast voor ingeroosterd, maar heeft desondanks weinig sessies (behalve die van zichzelf) compleet gevolgd… En wie — zoals Arnold — niet alle lezingen van zijn gading

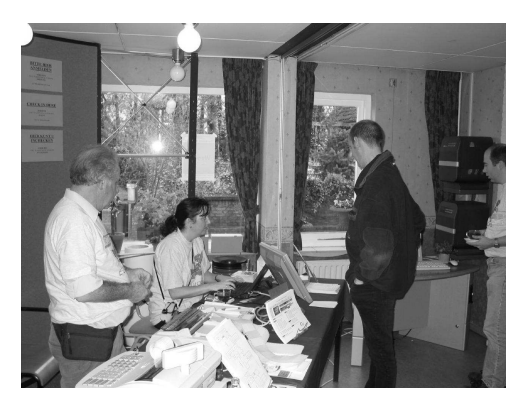

kon volgen wist dat te compenseren door uitgebreide gesprekken te voeren met mensen als Peter Koller, de auteur van Maul Publisher. Alleen wel jammer dat niet alle lezingen terug te vinden zijn op de 'handout CD-ROM'. Zelfs Jacques, die samen met Yvonne en Piet de scepter zwaaide over de registratiebalie, is het gelukt om een aantal lezingen te volgen.

## **Wat vond je (inhoudelijk) het meest interessant?**

Op dit vlak geldt dat ieder zo zijn eigen voorkeur had. Ad van Poppel noemde de lezing over TCP/IP van Frank van de Heuvel, maar vond ook het verhaal van Jan van Wijk (DF-See) en eigenlijk alles wel OK. Verder genoemd zijn: het DTA-verhaal, de lezingen van Oliver Stein (VPC) en Kim Cheung en de ontwikkelingen op het gebied van drivers, ook voor de nieuwste hardware. Jacques van Leeuwen had ook zo zijn voorkeuren: Maul Publisher en natuurlijk LookOut/2 (maar daar kon hij als vader van Bart natuurlijk niet omheen).

#### **Heeft Warpstock je beeld van de** '**OS/2 Scene**' **veranderd (zo ja, in welk opzicht; zo nee, waarom niet)?**

Wat wisselende geluiden op deze vraag. Van "Ja, er zijn veel mensen op een positieve en innovatieve manier bezig met OS/2", tot "Nee, vanwege scepsis over de toekomst van OS/2". Dat laatste dan voornamelijk omdat de groep OS/2-gebruikers niet in omvang groeit, maar vooral omdat de datum waarop IBM stopt met de ontwikkeling van device drivers toch steeds dichterbij komt. Voor veel mensen is het beeld door Warpstock eerder bevestigd dan veranderd: OS/2-ers zijn gedreven mensen die weten waarover ze praten, zonder dat het in fanatisme overslaat.

### **Doe je weer mee als Warpstock nogmaals naar Nederland komt?**

De antwoorden op deze vraag lijken sterk op een driewerf "JA!" De verschillen spitsen zich met name toe op de vraag wanneer er weer een Warpstock naar Nederland moet worden gehaald. Voor sommigen kan het niet snel genoeg. Anderen geven er de voorkeur aan om minstens een jaartje over te slaan. Dit vanwege de bakken tijd en energie die de organisatie kost, maar ook omdat het voor het

evenement zelf niet slecht is om verschillende Europese steden aan te doen!

### **Wat is je grootste wens na drie dagen Warpstock?**

De uitsmijter van het rijtje vragen leverde een mooie oogst op. Een korte bloemlezing:

- Fles bier toen ik thuis kwam!
- Meer van dit soort evenementen…
- Rust, want het was een vermoeiend weekeinde.
- Nog meer contact met de andere OS/2 gebruikers, en dan toch ook gericht op het verder ontwikkelen van onze onafhankelijkheid van de ISV's. En meer budget en tijd om mijn ideeën verder vorm te geven.
- De verovering van China door eCS in dit land massaal uit te rollen.
- Warpstock Europe 2003.
- SLAPEN :-)

# **Tot slot**

Het was een mooi evenement. Ook al moest er om 07:00 uur worden opgestaan om alles in gereedheid te brengen, met name bij de receptie (installeren, testen, enz.). En dan… staat er plotseling een rij van een man of 80 om in te schrijven. Dat hadden we niet verwacht, zo vroeg al zoveel. En van 18 verschillende nationaliteiten. Veel Nederlanders, Duitsers en Belgen natuurlijk, maar ook Zuid-Afrika, Litouwen, Rusland, Noorwegen, USA, Zwitserland, Slovenië en Spanje waren goed vertegenwoordigd. Dat gaf Jacques een zeer goed gevoel, want daar doe je het uiteindelijk voor: 'OS/2 is dood, Leve OS/2'.

*Hans Hockx*

Met dank aan: Ad van Poppel, Bart van Leeuwen, Gerrit Schoenmaker, Frank Vos, Arnold van Overeem, Jacques van Leeuwen en Yvonne van Oosterhout voor hun snelle reacties op mijn vragen.

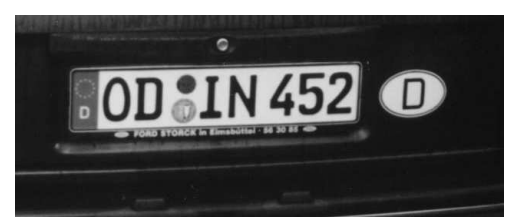

# **Virtuele geheugenproblemen op OS/2-systemen**

# **Inleiding**

Zeven jaar geleden draaide ik OS/2 Warp 3 op een 486 PC met 8 MB RAM. Geheugen was peperduur. Over iedere instelling in CONFIG.SYS werd gewikt en gewogen. Later werd het een P75 met 64 MB RAM. Dat was een verademing. Inmiddels beschik ik met 512 MB RAM over meer fysiek geheugen dan ik ooit aan vaste schijfruimte had. Maar gaat het nu beter?

Het merkwaardige is dat ik juist op OS/2 systemen met veel geheugen 'out of memory'-foutmeldingen zie. Weliswaar gebruik ik nu zwaardere programma's, maar de foutmeldingen treden ook op als er nog honderd megabyte hoofdgeheugen beschikbaar is. Dan kan het geen gebrek aan vrij geheugen zijn. Als een programma door vermeend gebrek aan geheugen niet opstart, zie je de foutmelding soms alleen maar op de prompt:

RC:0 [eCS]I:\BIN\SYS\VIRTUALPC->VPC.EXE SYS0008: There is not enough memory available to process this command. All available memory is in use.

Ook via de GUI nemen de foutmeldingen raadselachtige vormen aan: 'Cannot start program', 'Cannot load module' of 'Cannot find dll'. Dat is vreemd als je zeker weet dat de gezochte bibliotheken in de actieve directory of LIBPATH staan en dat die functionaliteit er eerder wel was. Na het afsluiten van andere applicaties verdwijnen de laadproblemen weer, dus blijkbaar was er toch een bronnenprobleem.

Speuren op Internet en eigen onderzoek brachten aan het licht dat bovengenoemde foutmeldingen niets met een gebrek aan hoofdgeheugen te maken hadden. Het enige dat je hierover kunt zeggen is dat je als gebruiker van een geheugenrijk systeem eerder geneigd bent om veel en zware programma's te laden; iets dat je op een systeem met 64 MB RAM vanwege de met traagheid gepaard gaande groei van het bestand SWAPPER.DAT liever vermijdt. Maar ook dan heb je onder OS/2 niet snel een absoluut gebrek aan geheugen. Immers, door gebruik te

maken van virtueel geheugen (MEMMAM=SWAP,PROTECT) starten de programma's ook met minimaal vrij geheugen nog wel op. Het gaat alleen trager, omdat het systeem aan andere programma's toegewezen geheugenpagina's eerst naar SWAPPER.DAT moet verplaatsen.

Een geheugenplaatje in kB van OS2menu op een OS/2 Warp 4-systeem met 64 MB en o.a. de WPS, StarOffice 5, WordPro, Organizer en Netscape actief moge het gebruik van virtueel geheugen verduidelijken (zie tabel).

In dit geval gebruiken de applicaties en het besturingssysteem meer dan 200 MB virtueel geheugen. Een deel hiervan wordt door applicaties gedeeld. Zo zullen WPS- en PM programma's gebruik maken van gedeelde WPS- en PM-bibliotheken (WPS = WorkPlace Shell; PM = Presentation Manager). Dat levert niet alleen een consistente gebruikersinterface op, maar voorkomt ook dat SWAPPER.DAT enorm gaat groeien. Bij het beperkt houden van het pagineringsbestand speelt ook een rol dat de geheugenbeheerder ('memory manager') van OS/2 programma's al virtueel geheugen verstrekt, voordat die ruimte in SWAPPER.DAT gereserveerd is ('lazy commit'). Schakelt u dit vertraagd doorvoeren uit met MEMMAM=PROTECT, COMMIT in CONFIG.SYS, dan ziet u SWAPPER.DAT enorm groeien (niet aanbevolen).

### **Virtueel geheugen: OS/2 als geheugenbankier**

Stel, u wilt een programma laden dat 200 MB procesruimte nodig heeft. Het besturingssysteem gebruikt 15 MB en 40 MB is al in gebruik door andere applicaties. Dan is er op een systeem met 65 MB RAM nog maar 10 MB hoofdgeheugen vrij. U moet dus geheugen lenen. U gaat naar de virtuele geheugen bank en vraagt 200 MB geheugen aan.

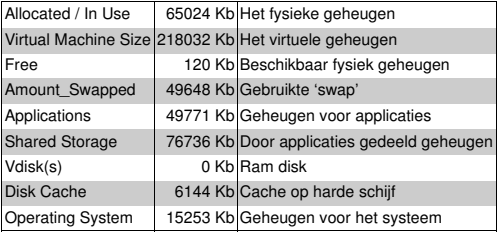

In 'real life' is dit een probleem, maar u bent toevallig tevens de eigenaar/grootaandeel houder van het besturingssysteem waar de bank (Memory Manager) onder valt. De bank creëert een girorekening voor het proces, waarop het een reservering van 200 MB geheugen zet (200 MB allocated). Hiervan is een deel direct opeisbaar. Met 10 MB geheugen gaat het proces van start. Het programma verkeert in de illusie dat het met die andere 190 MB net zo gemakkelijk gaat. Maar de geheugenbank weet dat dat het in de

een fractie reserveren (committed). Hoe het verder gaat is u bekend. Als een proces wat van het toegewezen virtuele ge heugen opvraagt dat de geheugenbeheerder niet in kas heeft, genereert de processor een paginafout. De Memory Manager moet het geheugen ergens anders vandaan zien te halen. Om aan geheugen te komen onttrekt de bank stukjes hoofdgeheugen van minder actieve processen en plaatst wat er in stond in het pagineringsbestand: zolang processen het op de schijf geparkeerde geheugen niet aanspreken, is dat geen probleem. Mocht zo'n proces dat geheugen even later toch opvragen dan herhaalt de geheugenbeheerder zijn wisseltruc: 'Even geduld a.u.b. Ik ga het even opzoeken'.

praktijk zo'n vaart niet zal lopen en zal maar

Virtueel geheugen werkt goed zolang de pro cessor maar met een klein deel van het aan de programma's beloofde virtuele geheugen werkt. Dit deel, de werkset, moet in het hoofdgeheugen geladen zijn. Om een idee te krijgen: terwijl ik dit in StarOffice tik (130 MB allocated, 43 MB committed en 12 MB resident), neemt het geheugengebruik van de WPS (185 MB allocated, 83 MB committed en 8 MB resident) en andere achtergrondproces sen automatisch af. De hoeveelheid geheugen die gedurende 5 seconden tikwerk daad werkelijk door de processor werd aangesproken (working set) was resp. 3-5 MB voor StarOffice, 1-2 MB voor de WPS en minder dan 10 MB voor het hele systeem. Op de achtergrond draaiende servers als Privoxy hebben vaak een werkset van nog geen 100 kb. De rest van het aan processen beloofde geheugen kan lange tijd ongemerkt in SWAPPER.DAT staan.

Zolang de meeste programma's maar een klein deel van het hun beloofde virtuele geheugen opvragen (dus met een kleine werkset tevreden zijn) gaat het goed. Als u echter overijverig klikkend bewerkstelligt dat grote processen in kort tijdsbestek hun virtuele geheugen aan het loket van de Memory Manager opeisen, ontstaan Argentijnse toestanden (geheugencrisis, 'disk thrashing').

## **De virtuele geheugenverdeling onder OS/2**

Hoe kan een systeem met 512 MB RAM nu weigeren applicaties op te starten wegens gebrek aan geheugen? Het antwoord is dat het soort geheugen waar de applicaties om vragen opgeraakt is. Vergelijk het met het 64 KB bronnenprobleem van Windows. Ik zag het vooral als de virtuele adresruimte waar de gedeelde bibliotheken staan (shared arena) volgeboekt was. En ik vermoed dat de geheugenbeheerder van OS/2, die geheugen kwistiger verstrekt naar gelang hij meer geheugen vrij heeft, hier geen rekening mee houdt.

Een 32 bits Intel 386-processor kan in 'protected mode' 4 GB virtueel geheugen (virtual address space) adresseren. Een deel gaat naar de programma's (gebruikersadresruimte, 'user space'), het andere deel behoort het besturingssysteem toe (systeemadresruimte, 'kernel space'). De processor treedt steeds als grensrechter op en zal naar gelang de plaats waar de uitgevoerde programmacode zich bevindt, meer of minder strikte regels hanteren (gebruikersmodus, kernelmodus).

De OS/2-versies 2 t/m 4 stelden de eerste 512 MB aan programma's beschikbaar. De rest ging naar het 32 bits besturingssysteem. Windows NT hanteerde een ander systeem: 2 GB ging naar de gebruikersprogramma's en 2 GB naar het besturingssysteem, hoewel hier ook voor een 3:1 systeem kan worden gekozen.

Op een Warp-systeem met 64 MB was de 512 MB virtuele adresruimte die OS/2 aan programma's beschikbaar stelde meer dan genoeg. Een deel van de gebruikersadresruimte werd aan afzonderlijke programma's gegeven ('private arena') en een deel kon door programma's worden gedeeld ('shared arena'). Het eerste programma dat zijn gegevens of code (DLL's) hier plaatst geldt als

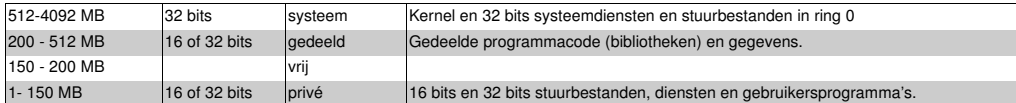

eigenaar, maar andere programma's kunnen er ook gebruik van maken. Ook 16 bits diensten (TCP/IP) en stuurbestanden (alle IFS-drivers) werden in de private arena geplaatst. Ze kunnen niet met hoge 32 bits adressen overweg. Daarmee ziet het virtuele geheugenplaatje er zo uit (zie tabel).

In dit schema is er nog 50 MB virtueel geheugen vrij tussen de 'private arena' en de 'shared arena'. Hier kunnen nieuwe programma's hun eigen en/of hun met andere programma's gedeelde code en gegevens kwijt. Zo brokkelt de vrije virtuele geheugenruimte respectievelijk van beneden en van boven af totdat de beide 'arena's' hun maximale grootte hebben bereikt.

Het moge duidelijk zijn dat u zo niet onbeperkt programma's kunt laden. Met een volgelopen shared arena kunnen 'out of (virtual) memory'-fouten ontstaan, ook al heeft u nog 1000 MB fysiek geheugen vrij. Toen OS/2 ontworpen werd had echter nog niemand van zulke desktop-systemen kunnen dromen…

#### **De kernels van OS/2 Warp 4.5**

Standaard maken de kernels van OS/2 Warp 4.5 (WSeB, eComStation, Warp 4 met Fixpak 13+) van het bovenstaande schema gebruik. Maar er zijn instellingen in CONFIG.SYS waarmee u de verdeling van de virtuele adresruimte tussen de programma's en het systeem kunt beïnvloeden. De belangrijkste is de virtueleadresruimtelimiet voor programma's:

VIRTUALADDRESSLIMIT=2048

Hiermee maakt Warp 4.5 gebruik van de Windows NT 1:1 verdeling van het virtuele geheugen. De 'kernel space' wordt van 3,5 GB naar 2 GB verkleind ten gunste van grote programma's. De eerste 512 MB, dat nu laag (virtueel) geheugen heet, blijft hetzelfde, maar tussen de 512 en 2048 MB is een hoog virtueel geheugengebied gecreëerd, waar 32 bits programma's hun eigen of gedeelde code en gegevens kunnen plaatsen. Zowel de hoge als lage virtuele geheugengebieden zijn in eigen en 'shared' arena's verdeeld (zie tabel). U kunt dit in XWorkplace onder OS/2 Kernel/ Memory, of met de hand, instellen.

Op zich is dit een fraaie oplossing, ware het niet dat er nog nauwelijks 32 bits programma's geschreven zijn die in dit hoge geheugengebieden kunnen laden. Het gaat om een andere API. Ik heb begrepen dat op dit moment alleen PMView, Odin en Java 1.3 hoog geheugen ondersteunen. Bij Java 1.3 moet u dit apart aangeven en gebruik maken van de 32 bits TCP/IP stack. Dat kan door de volgende regel op te nemen in CONFIG.SYS:

SET JAVA\_HIGH\_MEMORY=1

O ja, Virtual PC 5 komt binnenkort ook bij dat rijtje. Hiermee zullen de eerder vermelde opstartproblemen van versie 4 voorbij zijn.

Deze uitzonderingen daargelaten maken alle PM-, WPS-, en EMX programma's nog van laag geheugen gebruik. Oftewel, het blijft dringen geblazen in die paar 100 megabytes virtuele adresruimte en u zult daarom op OS/2-systemen steeds vaker 'out of memory'-fouten zien, ook al is het fysieke geheugen onvolledig benut.

## **Tips en trucs bij** '**out of memory**'**-fouten**

Zonde van al dat geheugen, denkt u. Moet ik met 512 MB RAM dan toch naar Linux of XP overstappen? Nou nee, er zijn meer trucs om het gebruik van het fysieke geheugen wat beter over het systeem verdelen. Uitgangspunt is steeds de hierboven beschreven situatie waarin de geheugenkrapte in het lage geheugen optreedt.

*Maak meer gebruik van systeemgeheugen.*

Om te beginnen is er de 'cache'. Aan het systeemgeheugen worden nauwelijks virtuele geheugenbeperkingen opgelegd en een vaste schijf cache van 128 MB of veel meer is op een systeem met 512 MB echt niet overdre-

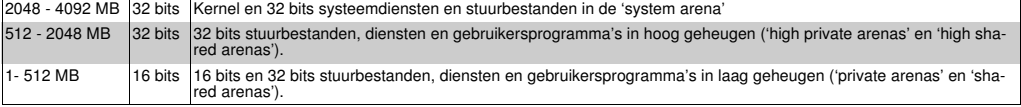

**12 Draad/2**

ven. Hiervoor moet u JFS of HPFS386 gebruiken. Hoe groot uw caches kunnen zijn hangt af van wat u doet. Een methode is om de parameters van uw caches in stapjes te vergroten met het geheugen dat onder normale werkomstandigheden vrij blijft totdat SWAPPER.DAT groeit. Verderop bespreek ik hoe u een systeem optimaal kunt 'tunen' door de werkset te bepalen.

Op de desktop kunt u ook de caches voor andere bestandssystemen (FAT16, FAT32, NFS, EXT2, CDFS, CDWFS) vergroten. Ook het vergroten van netwerkbuffers kan de prestaties van het systeem ten goede komen.

Programma's als Virtual PC draaien zowel in de gebruikersruimte als in het systeembereik. Als Virtual PC 4 zich eenmaal in het lage geheugen genesteld heeft, zal VPC de PCbesturingssystemen zelf in het systeem geheugen laden. Hiervoor gebruikt het een stuurbestand. Ook aan VPC is dit extra geheugen dus wel besteed. VPC 5 zal zijn DLL's hoog laden.

Heeft het zin om van SWAPPER.DAT af te zien? Nee, dat levert op desktop-systemen en servers alleen maar geheugenproblemen op. In schakelt u MEMMAM=PROTECT,NOSWAP met het pagineringsbestand ook de functie 'lazy commit' uit. Deze werkt via SWAPPER.DAT, ook al zit hier geen byte in. Door het uitschakelen van 'lazy commit' zal een 200 MB groot proces eerder de 200 MB krijgen waar het om vraagt, in plaats van de 20 MB (of veel minder) waarmee het voorlopig ook wel uit de voeten kan. Hierdoor blijft er te weinig laag virtueel geheugen voor andere programma's over. De instelling

#### MEMMAM=PROTECT,NOSWAP(,COMMIT)

is bedoeld voor systemen waarvan u van tevoren precies weet hoeveel geheugen ze gaan gebruiken. Denk aan een 'embedded' systeem zonder vaste schijf met relatief eenvoudige programma's. Moderne GUI-pro gramma's zijn daarentegen ontworpen voor een flexibel virtueel geheugenbeheer. Ze leunen zwaar op de bibliotheken van het besturingssysteem en vragen altijd meer geheugen aan dan ze gebruiken. In dergelijke situaties heeft MEMMAM=PROTECT,SWAP beslist de voorkeur.

*Beperk het onnodig gebruik van laag geheugen.*

Selectief gebruik maken van laag geheugen is niet alleen nuttig op systemen met weinig werkgeheugen. Hier zal het de snelheid van het systeem ten goede komen doordat er minder 'geswapt' wordt. Op systemen met een overvloed aan werkgeheugen gaat het erom dat u nog programma's laden kunt. Wat hebt u immers aan 200 MB vrij geheugen als Lotus Organizer zijn DLL's niet meer kwijt kan, of als Virtual PC 4 niet opstart vanwege te weinig (virtueel laag) geheugen?

Een van de grootste virtuele-geheugencon sumenten is PM Shell. Bij het opstarten zal mijn werkplek al 120 MB virtueel geheugen reserveren (allocated). Hiervan wordt door 'lazy commit' maar een kwart (30 MB) toegewezen ('commited') en een achtste (15 Mb) daadwerkelijk geladen. Maar in de loop van de tijd neemt het virtueel geheugen van de WPS enorm toe omdat voor iedere extra functionaliteit nieuwe DLL's in het geheugen geladen worden. WPS-programma's zijn immers geen zelfstandig uitvoerbare EXEbestanden, maar bibliotheken. Als uitbreidin gen van de WPS worden hun DLL's door PMSHELL.EXE geladen. Hiertoe moeten WPSprogramma's hun DLL's in het bestand OS2.INI registreren. Als u daarna op hun object klikt, worden ze door PMShell geladen. Als u die functionaliteit daarna niet meer gebruikt, verdwijnt hun ('idle' = niet gebruikte) code weliswaar uit het fysieke geheugen, maar zal nog wel in het virtuele geheugen (meestal SWAPPER.DAT) blijven staan. Het voordeel hiervan is dat ze daarna sneller geladen kunnen worden.

Van die mogelijkheid om bibliotheken via PMShell te laden maken ook enkele PMprogramma's gebruik. Hiermee zijn ze sneller oproepbaar en/of krijgen ze 'Drag and Drop' functionaliteit, maar als de WPS met al die ermee verbonden DLL's opstart, consumeert hij wel een groter virtueel geheugenbereik. Hoe meer 'WPS enhancers' u gebruikt, des te meer zal het voor niet met de WPS geïntegreerde programma's beschikbare lage virtuele geheugen afnemen. En dit kan weer 'out of memory errors' opleveren, ook al hebt u nog honderden megabytes vrij.

Een indirecte maat voor een zwaar WPSsysteem is een bij herhaling trage check.ini. Zo zag ik het geheugengebruik van de WPS door een check.ini (die alle aan de WPS gebonden DLL's controleert) enorm stijgen (176 MB 'allocated', 79 MB 'commited' en 63 MB 'resident'). Pas na een 'WP Reset' (herstart van PM Shell) zag ik weer de uitgangs waarden.

Daarom kan het zinvol zijn om registraties van niet essentiële DLL's uit het bestand OS2.INI te verwijderen. Vooral registraties van PMprogramma's en niet essentiële 'WPS enhancers' zijn goede kandidaten. Op servers kunt u ook van MMOS/2 (beeld en geluid) of zelfs de WPS als geheel afzien. Een hulpmiddel bij het deregistreren is het programma ClassManager (CLASSMAN.ZIP op Hobbes), maar meestal volstaat een bij het programma geleverd REXX-script.

Naast de WPS kunnen ook andere programma's grote hoeveelheden virtueel geheugen consumeren. StarOffice werd al genoemd. Mozilla, Netscape, de Java Runtime Environment en SmartSuite behoren hier ook toe. Veel van deze programma's hebben met de WPS gemeen dat ze veel functionaliteit in één programma bieden (integratie). Dat het bladerprogramma Mozilla tevens een HTML Editor, IRC, postprogramma en een nieuwslezer in zijn procesruimte meesleept, heeft echter zeker zijn prijs, in ieder geval qua laadtijd. Nu gaf ik al aan dat OS/2 op zich goed voor deze zware jongens is toegerust. Eenmaal geladen lopen die processen wel. Dan bepaalt hun werkset (vaak < 5 MB) de systeembelasting. En als ze afgesloten worden, komt hun immense virtuele adresruimte weer vrij. Maar als die programma's geheugen lekken (zoals Mozilla onlangs) of niet goed af te sluiten zijn (Netscape blijft nog wel eens in het geheugen hangen) kunnen ze traagheid en het niet willen laden van andere programma's veroorzaken.

Recente kernels van OS/2 v 4.5 beschikken over een optie om DLL's op een wat compactere manier in de 'shared arena' te laden:

DLLBASING=OFF

Let wel, het gaat hierbij om virtueel geheugen; voor het vrije fysieke geheugen maakt dit niets uit! Standaard staat de waarde op 'ON',

waarmee het systeem de DLL's op de door hun aangegeven voorkeurslocatie ('base address') probeert te laden. Hierdoor laden ze iets sneller, maar wat minder compact. De waarde 'OFF' kan zin hebben op systemen met veel fysiek geheugen (256 MB of meer), als er beschikbaarheidsproblemen door een volgelopen (virtueel) laag geheugen optreden.

## **Niet ladende programma**'**s onderzoeken met PM DLL Tree view**

U kunt de door programma's en bibliotheken aangeroepen (hulp)bibliotheken onderzoeken met het door Arthur van Beek geschreven EWS-programma PM DLL Tree View (PMDLL28.ZIP op Hobbes). PM DLL is voor OS/2 zoiets als ldd in de Unix-wereld, maar dan veel uitgebreider. De bijbehorende README.TXT is zeer de moeite waard. PM DLL werkt met 'native' 16 en 32 bits OS/2-programma's, maar niet met vanuit de 'DLL hel' van Windows geporteerde programma's als Virtual PC en Opera.

Hoe dan ook, door DLL- en EXE-bestanden aan PM DLL te koppelen kunt u uitvoerbare bestanden via PM DLL openen. PM DLL traceert welke DLL's door het programma geladen worden en geeft dit in een boom structuur aan. Bij foutmeldingen als 'cannot load executable' of 'cannot find dll' zal PM DLL de problematische DLL en zijn foutmelding doorgaans identificeren. Als na het afsluiten van andere programma's het eerder 'ontbrekende' (via PM DLL wist u al dat dat niet het geval was) bestand wel laadt, bestaat de kans dat er een probleem is in de 'shared arena'.

#### **Theseus**

Komt u de hierboven beschreven symptomen tegen dan is het goed eens een kijkje te nemen in het virtuele geheugen. Dit is wat het IBM-programma Theseus doet. Een voor uw OS/2-versie specifieke Theseus is te vinden op *ftp.software.ibm.com/ps/products/os2/fixes*.

Problemen in de shared arena kunt u met Theseus onderzoeken. Kies daarvoor: System/Linear Usage by Process. U krijgt dan een fors overzicht van programma's en bibliotheken en de plaatsen waar ze in het geheugen geladen zijn. Gebruik de zoekfuncties Ctrl-F(ind) en Ctrl-A(gain) om het trefwoord 'arena' te vinden. Staat hier zoiets

als: 'Total free space in the shared arena = 0.063M', dan weet u hoe laat het is. Daar kun je geen DLL van 100 kB in kwijt.

Theseus biedt veel meer mogelijkheden om het gedrag van de programma's en uw systeem te onderzoeken. Hiervan bespreek ik er maar een paar. De meesten zijn vooral interessant voor programmeurs, maar ook voor de in de technische facetten van besturingssystemen geïnteresseerde leek is Theseus een goudmijntje.

Bij het opstarten toont Theseus u de onder OS/2 lopende processen in zijn hoofdvenster. Het gaat om een proceshiërarchie: het ene programma komt uit het andere voort. Sysinit werkt het bestand CONFIG.SYS af en draagt de besturing over aan de 'protected mode shell' (protshell), gewoonlijk PM Shell. Van daaruit starten PM-programma's, waaronder ook uw werkplek (runworkplace), waardoor het programma PMShell een tweede keer geladen wordt, maar zich nu volstrekt anders gedraagt.

U kunt met de muis een proces selecteren. Met Process/Optie vraagt u nadere informatie op. Door op een proces te dubbelklikken krijgt u algemene procesinformatie zoals actieve draden, open bestanden en omgevingsvaria belen. Door op groen gekleurde geheugen adressen te klikken kunt u geheugenblokken inzien.

Belangrijk is de optie Process/Memory Utilization. Bepaal het eens voor Netscape, StarOffice, of PM Shell. Theseus heeft moeite met de dubbelfunctie van PMShell, want als u de eerste versie van PMShell opent (de protshell), vertoont hij de gegevens van de laatste (de runworkplace). De op Odin en Hobbes verkrijgbare KTaskManager (KTASKMGR004PRE.ZIP) doet dat beter. Het gaat immers om twee zelfstandige processen. Als WPS roept PMShell veel meer bibliotheken aan: bij mij is dat 50 versus 80/104 respctelievelijk voor en na een check.ini.

Onderaan het pop-up venster van Memory Utilization ziet u het effect van 'lazy commit': het verschil tussen 'allocated memory' en 'committed memory' voorkomt dat uw SWAPPER.DAT te sterk groeit. Daar ziet u ook hoeveel ruimte het proces in uw fysieke RAM inneemt en welk deel op het wisselbestand staat. Het verschil tussen toegewezen en resident geheugen is deels te verklaren uit het gebruik van systeembibliotheken. Gedeelde bibliotheken worden tot het fysieke RAM van de eigenaar gerekend (bijvoorbeeld PM Shell).

Een nuttige optie is de bepaling van de werkset van een proces: Process/Working set. Dat is de hoeveelheid geheugen die een proces gedurende een relatief korte periode aanspreekt. Hoe kleiner de werkset, des te beter. Ideaal is een werkset die kleiner is dan de 'level 2 cache' op uw moederbord. Dan kan het proces gedurende meerdere klokcycli op maximale snelheid draaien. De werkset na 1 seconde van een zipper was bij mij 1 MB, maar reken er maar op dat de binaire code die de compressiealgoritmen uitvoert binnen de cache van een Pentium past. Anders telt zo'n zipper gewoon niet mee.

Standaard doet Theseus om de 5 seconden een geheugenmeting voor de werkset. De werkset wordt uit 12 van die intervallen bepaald (60 seconden). Deze zijn via Working Set/Functions/Working Set Parameters naar 1 seconde te trimmen. Dat is nog best lang gezien de kloksnelheid van een moderne processor, maar een systeemtheoretisch probleem is dat, naarmate je korter meet, je de gemeten waarden meer gaat beïnvloeden. Theseus maakt immers ook deel uit van het te meten OS/2-systeem.

#### *De werkset van het systeem bepalen*

Op een meertakensysteem zal ieder proces zijn geheugen en processortijd met andere processen delen. Bepalend voor een vlotte voortgang van die economie is dan het antwoord op de vraag of de processen en het systeem vanuit het werkgeheugen kunnen lopen. Een systeemwerkset die binnen de begrenzing van het hoofdgeheugen valt voorkomt pagineringsfouten. Groeit de systeemwerkset daarbovenuit, dan nemen de prestaties van het systeem dramatisch af. Wat niet in het hoofdgeheugen paraat is, moet immers van de veel tragere vaste schijf gehaald worden. Tijdens taakwisselingen zult u dat nog wel eens zien. Dat is niet erg, toegenomen overhead tijdens reorganisaties is vanzelfsprekend. Bepalend is of het systeem na veranderingen weer snel stabiliseert. In termen van Theseus: of de werkset weer

afneemt tot een niveau dat binnen de grenzen van uw werkgeheugen valt.

Met de standaardwaard in CONFIG.SYS van MAXWAIT=3 komt ieder proces dat met normale prioriteit of hoger draait binnen 3 seconden aan bod. De 5-secondenbepaling is dan ook een goede maat voor de belasting van het systeem (System/Working Set). Ieder, niet 'idle' lopend proces doet mee.

U start de meting op met Working Set/Start. Daarna moet u op uw PC doen wat u altijd doet, terwijl Theseus periodiek het door u benaderde geheugen meet. Als u klaar bent met de applicaties drukt u op Working Set/Stop en bekijkt de aanbevelingen van het eindrapport.

De door Theseus genoteerde gegevens zijn het tijdstip van de meting, hoeveel hoofdgeheugen recent aangesproken werd ('now'), hoeveel hoofdgeheugen in de laatste n intervals (standaard 12) aangesproken werd (ws, werkset), hoeveel hoofdgeheugen er in totaal aangesproken werd sinds het begin van de meting ('accessed'), hoeveel hoofdgeheugen er nog vrij was ('free'), hoeveel niet recent gebruikt hoofdgeheugen op de nominatie staat om 'geswapt' te worden ('idle'), hoeveel processen aan deze meting meededen ('process contributed') en hoeveel processen er liepen ('process total').

Na het opstarten en weer sluiten van een reeks processen (64 max) gaf Theseus bij mij dit eindrapport:

current time --------- Total ---------- ------ ------ ---- Process ---- hh:mm:ss.tt now ws accessed Free Idle contributed total 15:10:05.94 23.695M 62.477M 164.949M 180.016M 2.164M 49 49 15:10:10.95 27.855M 67.066M 164.992M 180.113M 2.164M 49 49 15:10:15.99 26.051M 66.777M 165.520M 180.098M 2.164M 49 49 15:10:20.97 27.867M 63.488M 165.535M 182.504M 3.480M 47 47 15:10:25.98 14.777M 58.879M 165.539M 182.504M 3.480M 47 47 15:10:31.00 15.223M 52.313M 165.539M 182.520M 3.480M 47 47 136 samples collected. Total Absolute minimum amount of memory: 40.453M Recommended amount of memory: 73.797M Total amount of accessed memory: 165.539M < End of THESEUS4 (v 4.001.00) output @ 15:10:32 on 8-9-2002 >

De absoluut minimale hoeveelheid geheugen (hier 40 MB) is de hoogste waarde van 'now', wat er maximaal in een kort tijdbestek aangesproken werd. De optimale waarde (74 MB) is de hoogste waarde van de werkset (ws). Als uw werkgeheugen minder is, zou OS/2 moeten 'swappen'. Het als Idle genoteerd staande geheugen (hier 3 MB) zou dan daarvoor worden gebruikt. In dit geval had ik echter steeds minimaal 140 MB vrij. Als ik deze niet voor Virtual PC nodig had, zou ik dus zonder veel problemen de cache met 140 MB kunnen verhogen. Daarna is het wel wijs om de meting te herhalen.

Ook van individuele programma's kunt u de werkset bepalen. Boeiend was het bepalen van de werkset van Virtual PC voor OS/2. Hiermee draait u immers een OS onder een OS/2. VPC432 wijst 184 MB toe, betrekt 34 MB en heeft 14 MB resident (en 3 MB 'geswapt'). De werkset van het proces VPC432 is echter slechts 3 MB. Zoals ik al aangaf, draait VPC de gastbesturingssystemen als systeemgeheugen. De 1-secondewerkset van OS/2 bleek onder het afdraaien van een audio CD onder VPC op een Win2kgastbesturingssysteem van 100 MB maar liefst 154 MB! Na het afsluiten van de W2kgast draaide de CD gewoon door (blijkbaar gewoon de in gang gezette SBLive!-driver) maar nu nog slechts met een 1-seconde werkset van 10 MB! Op een real PC gaat dat dus veel efficiënter. Daarna startte ik een Suse Linux 8-gast met 100 MB (+ 8 MB VRam) en de werkset van OS/2 werd 116 MB RAM. Met zo'n immense werkset neemt de kans op een 'cache hit' wel erg af!

Heel anders was de werkset van Z! (een heerlijke MP3-speler!). Deze bleek iets van 1 MB, of je het scaninterval met Functions/ Working Set Parameters nu op 1 of op 10 seconden zette. Het feit dat het EMXprogramma (EMX = EMulate uniX) Z! meer dan 100 MB virtueel geheugen toewijst is dan zelfs op een systeem met slechts 8 MB niet meer van belang. Ik verwacht op grond hiervan dat Z! op een vrij minimaal OS/2 systeem niet slecht zal lopen.

*Sjoerd Visser*

# **SSH in OS/2**

## **Warpstock, daar waar alles begint**

Een tijdje geleden ben ik met mijn vader naar Warpstock Europe gegaan. Dat was een heel gave en leuke ervaring. Ik heb nog nooit zoveel vrijwilligers zich zien opgeven en inzetten zonder moeilijk te doen (een Gronings woord voor moeilijk doen is 'mutsen').

Toen ik daar was, had ik één probleem. Ik wilde namelijk graag op mijn account bij de universiteit inloggen om een practicumopgave te maken. Die opgave was een probleem waar ik al twee weken mee zat te worstelen. Om te kunnen inloggen had ik een computer nodig met een SSH-client. Tsja, dat wordt zoeken. SSH? O, ja. Veel mensen bleken de term helemaal niet te kennen. Vandaar dit stukje over SSH en hoe het op je OS/2 computer aan de praat te krijgen.

Op dit moment ben ik nog niet zo ervaren in het schrijven van stukjes, laat staan stukjes voor de Draad/2, dus het kan zijn dat ik wat dingen oversla of verkeerd neerzet. Daarvoor alvast mijn excuses.

#### **Eerst was er Telnet, toen hackers en toen**… **SSH**

Vroeger waren computers heel duur. De rekenkracht van een computer was dus ook heel duur. Als je dan als persoon iets wilde laten uitrekenen, moest je dat op een computer laten doen die niet van jou was. Meestal had de universiteit wel een computer. Een heel erg vette computer. Een computer die rustig een grote kelder in beslag nam. Dat waren 'mainframe' computers, later vervangen door krachtige 'servers'.

Zulke mainframes ondersteunden wel een groot aantal gebruikers tegelijkertijd, maar je kunt natuurlijk niet met heel veel mensen tegelijk aan één monitor (terminal) werken. Daarvoor moest men dus een oplossing bedenken. Telnet was één zo'n oplossing. Telnet is vergelijkbaar met de 'command prompt' zoals we die ook bij OS/2 kennen. Het verschil is dat bij Telnet de opdrachten die je intikt worden uitgevoerd op een computer die ergens anders staat. Vroeger kon je dan zeggen: 'connect to mainframe'. Vervolgens kon je met een gebruikersnaam en een wachtwoord inloggen, net zoals dat ook nu nog gaat bij het gebruik van bijvoorbeeld Hotmail.

Iedere gebruiker had zijn eigen bestanden op de server. Ook beschikte iedere gebruiker over eigen rechten. Daarmee bedoel ik dat bijvoorbeeld een systeembeheerder wel een schijf mocht formateren, maar een student niet. En een professor mocht wel een reken taak van 4 uur uitvoeren, maar een student mocht de computer niet langer dan 30 minuten laten rekenen.

Dit hele verhaal is natuurlijk best wel lang en kan vast veel leuker verteld worden, maar we weten nu bijna genoeg. Zo'n Telnetverbinding ging via een netwerk. Eigenlijk stonden je toetsenbord en beeldscherm thuis. Als je de letter 'e' tikte, moest die eerst via het netwerk naar de server. Daarna zei de server: 'laat die letter maar zien' en dan ging die 'e' weer terug via het netwerk naar je systeem thuis om op het beeldscherm te verschijnen. Dit gebeurde allemaal in 'klare tekst', dus iedereen kon in principe gewoon meelezen wat de gebruiker aan het intikken was. Dit was (en is nog steeds) niet zo veilig (kuch kuch, understatement van het jaar).

Voor een hacker was het dus heel eenvoudig om het wachtwoord van een gebruiker (bijvoorbeeld een student) te achterhalen.

Toen waren het volgens mij de helden van de Universteit van Berkeley die daar wat op bedachten. Ze gingen namelijk de communicatie tussen de server (mainframe) en de student (client) versleutelen. Daarbij kan natuurlijk alleen gegarandeerd worden dat het versleutelen veilig gaat als de student en de server de enige twee zijn die het wachtwoord kennen. Iets dergelijks gebeurt nog steeds als je 'secure' inlogt bij Hotmail.

Tot zover in het kort de geschiedenis van SSH. Hoe nu verder?

Stel je wilt met OS/2 via SSH op een remote systeem inloggen. Dan heb je een SSH-client nodig. Er zijn natuurlijk terminalprogramma's met een ingebouwde SSH te koop (ZoC is daarvan een goed voorbeeld), maar het moet ook gratis kunnen. Ik was al een tijdje opzoek naar zo'n gratis programma. Voor OS/2 heb ik er maar twee kunnen vinden. Het eerste daarvan ga ik niet behandelen, want dat is een Java-programma en nog langzaam ook.

Zoek die maar op de Hobbes ftp-site *(http://hobbes.nmsu.edu)* onder de naam 'Mindterm'. Het tweede programma is wat lastiger te vinden (althans, de juiste versie ervan). De meest actuele versie is volgens mij op *de site http://devcenter.os2.ru/openssh* of *http://en.ecomstation.ru/openssh* te vinden. Hier vind je het bestand OPENSSH-3.1P1.3-BIN.ZIP (begin alvast maar met downloaden, want die hebben we straks nodig). In dit bestand staat veel, maar je hebt er niks aan. Tenminste niet op dit moment. Dus eerst maar eens zoeken via Google. Na veel zoeken kwam ik op *http://w3.hethmon.com/os2isp/2000/Sep/Msgs /l2w43900.html*. Daar wordt in het kort uitgelegd wat ik hier ga beschrijven.

## **Het boodschappenlijstje**

Ofwel, wat hebben we nodig voor SSH?

- EMX (EMX-0-9-D.WPI), te vinden op Hobbes;
- De (nieuwste) WarpInstaller (WARPIN-0-9- 20.EXE), op te halen bij Netlabs (*ftp://ftp.netlabs.org/pub/warpin/* );
- Het pakketje ZLIB (ZLIB144.ZIP). Ook te vinden op hobbes.

Eerst maar WarpIn. Dat is eenvoudig te installeren door dubbel te klikken op het EXE-bestand. Vervolgens is EMX aan de beurt. Ook daar volstaat een dubbelklik op het WPI-bestand. Je kunt dit bestand natuurlijk ook op het icoon van WarpIn slepen. Voeg na de installatie de volgende drie regels toe aan het bestand CONFIG.SYS (kijk wel eerst even of ze niet al aanwezig zijn):

```
REM ### ssh / emx toevoeging ###
SET HOME=c:\os2gebruiker
SET USER=os2gebruiker
```
Zorg ervoor dat die directory 'os2gebruiker' ook inderdaad bestaat, dus maak hem aan als hij nog niet bestaat.

Om te controleren of EMX goed geïnstalleerd is, tik je het commando 'emxrev' in. Als er dan gave getalletjes komen is het goed. Kopiëer vervolgend de bestanden van zlib naar de EMX-directory. Unzippen en kopiëren kan natuurlijk ook in één keer, via de opdracht 'x:\pad\unzip zlib144.zip -d y:\emx\'. Daarin is 'x:\pad' het pad naar de directory van unzip en 'y:' het station waarop de EMX-directory te vinden is.

Na deze voorbereidingen is het tijd om het bestand OPENSSH-3.1P1.3-BIN.ZIP uit te pakken.

Maak daarvoor eerst een (tijdelijke) directory aan. Pak vervolgens het bestand uit met behulp van (bijvoorbeeld) unzip. Vervolgens moeten de bestanden in een directory terecht komen die is opgenomen in het pad. Ik heb ervoor gekozen om ze te plaatsen in de directory '\emx\bin'. Die is tenslotte toch al in het pad opgenomen. Het mag echter ook op een andere manier.

#### **Dilemma**

Als op de OS2-computer waarop de SSHclient moet gaan draaien ook al MPTN voor netwerkondersteuning draait, dan geeft dat een probleem. Zowel MPTN (het netwerk) als EMX (gave UNIX-dingen) hebben een systeemvariabele 'ETC' nodig. Deze variabele kan via het commando SET in CONFIG.SYS<br>worden ingesteld (bijvoorbeeld 'SFT ingesteld (bijvoorbeeld ETC=c:\emx\etc' of 'SET ETC=c:\mptn\etc'. Er kunnen echter niet twee verschillende ETC's gelijktijdig actief zijn! Het tweede SETcommando overschrijft dan de waarde van de eerste opdracht. Misschien weet iemand hier een andere oplossing voor. Ik heb ervoor gekozen de inhoud van '\tempssh\etc' te verplaatsen naar '\mptn\etc'. Het is niet mooi en zeker niet netjes, maar het werkt wél. Als dit allemaal is gebeurd ben je in staat om op remote systemen in te loggen, bijvoorbeeld met het commando:

ssh username@hostname.com

## **Nawoord**

Documentatie over de instellingen van SSH is te vinden in de directory '\tempssh\docs'. Zo bevat het bestand SSH.0 bijvoorbeeld een overzicht van alle opties die voor ssh.exe kunnen worden opgegeven. In het bestand \MPTN\ETC\SSH\_CONFIG kun je veelgebruikte opties vermelden zodat je bij het gebruik van SSH niet steeds alle opties via de 'command prompt' hoeft op te geven.

Mocht je SSH ook eens op deze manier willen proberen: veel plezier en succes ermee! Ik hoop voor april de tijd te hebben om uit te zoeken hoe ik de 'daemon' aan de praat kan krijgen. (De daemon is het programma waar de client bij inlogt, een onderdeel van de server dus.) Als iemand dat al eens gedaan heeft, kan die er wellicht ook een stukje over

schrijven voor een volgende draad/2. Alvast Bedankt!

Uit Groningen (en nog steeds onder de indruk van Aurora),

*Edzo A. Botjes*

# **Schoenveters**

# **Printen in een TCP/IP-omgeving**

Het valt niet mee om zo vlak na het Warpstock Europe 2002-gebeuren weer teruggeworpen te worden in het alledaagse leven. Vooral niet wanneer de plicht roept en er een artikeltje voor de Draad/2 geschreven moet worden. Datzelfde Warpstock heeft gelukkig stof genoeg opgeleverd om een hele Draad/2 vol te schrijven.

Een leuk en praktisch hebbedingetje, namelijk een printserver, gezien in de stand van onze eigen HCC OS/2-gg, vormt de aanleiding tot het schrijven van dit Draad/2-artikel. Het bewuste apparaatje maakt van een gewone printer met een parallelle poort namelijk een echte netwerkprinter. Normaal zijn die dingen nogal duur en bedoeld voor kantooromgevingen, maar een prijs van 65 euro maakt dit apparaat wellicht ook interessant voor gebruik in een thuisnetwerk.

## *Netwerkprinten*

Ik ga er in dit artikel van uit dat enige basiskennis van netwerken aanwezig is bij de lezer en ik beperk me dus tot de zaken die op het printgedeelte betrekking hebben.

Gewoonlijk is een printer via een printerkabel aangesloten op de parallelle poort (bijvoorbeeld LPT1) van een PC. In een netwerk kan deze printer dan via 'File & Print Client' gedeeld worden met andere computers. Meestal wordt in OS/2 hiervoor een 'Peer to Peer'-netwerk gebruikt met het NETBIOSprotocol. Dit is de gebruikelijke manier om thuis een printer te delen en om toegang te krijgen tot printer(s) op andere computers. Er zitten echter een paar nadelen aan. Sommige computerssystemen (UNIX) kunnen niet op deze manier een printer delen en benaderen. Verder moet de PC die verantwoordelijk is voor het delen van de printer in het netwerk altijd aanstaan.

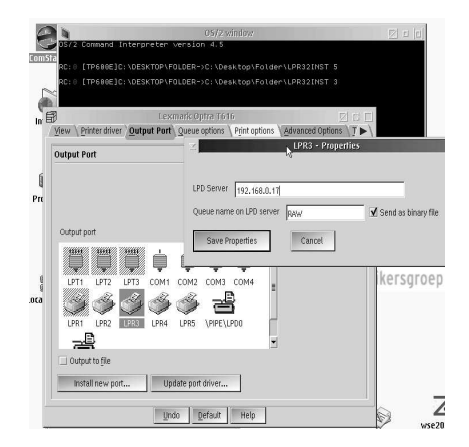

Aan deze bezwaren kan tegemoet worden gekomen wanneer voor het printen gebruik gemaakt wordt van een TCP/IP-netwerk (gebruikmakend van het TCP/IP-protocol in plaats van NETBIOS). Een gewone printer met een parallelle poort (LPT) kan op zichzelf niet communiceren via het TCP/IP-protocol, daar is óf een speciale printer voor nodig die is uitgerust met een printernetwerkkaart, óf een printer die is aangesloten op een zogenaamde 'printserver'. Dit laatste is een kastje met een eigen voeding dat verder nog is voorzien van een parallelle poort en een aansluiting voor een netwerkkabel.

De printserver waar het in dit artikel om gaat, was nog simpeler van uitvoering. Hij kon namelijk rechtstreeks op de parallelle poort (Centronics) van de printer worden geprikt en vervolgens via een UTP-kabeltje met een 'hub' of 'switch' aan het netwerk worden gekoppeld.

De printserver, ook wel LPD-server (van Line Printer Daemon) genoemd, manifesteert zich nu in het TCP/IP-netwerk met een eigen (te configureren) IP-adres. Er bestaan trouwens ook printservers waarop meerdere printers kunnen worden aangesloten. De combinatie van het IP-adres van de printserver en de zgn 'queue name' van elke printer zorgt in dat geval voor een unieke code waarmee de juiste printer kan worden aangestuurd.

Zoals U wellicht weet, moeten computers in een TCP/IP-netwerk allemaal een uniek adres hebben, het zogenaamde IP-adres. Dit geldt dus ook voor een TCP/IP-printer. Wanneer uw computer is uitgerust met een netwerkkaart

dan worden tijdens de installatie van eCS of OS/2 standaard het NETBIOS– en het TCP/IP-protocol geïnstalleerd. Voor een thuisnetwerk kan voor het toekennen van IP-adressen gebruik worden gemaakt van speciaal hiervoor bedoelde vrije adressen. Een voorbeeld van zo'n reeks is: 192.168.0.1 t/m 192.168.0.254. In de folder 'System Setup' folder vindt U een icoon om 'TCPIP Local' in te stellen. Vink in het instellingen notebook, onder 'Interface Lan0', de optie 'Enable Interface' aan en kies vervolgens 'Manually' en vul hier een IP-adres, bijvoorbeeld 192.168.0.10, en het 'Subnet Mask' 255.255.255.0 in. Ook de printer geven we een IP-adres uit deze reeks, bijv. 192.168.0.17. De handleiding bij de printserver geeft trouwens duidelijk aan hoe je dit moet doen.

# *Toegang tot een TCP/IP-netwerkprinter*

De 'TCP/IP stack' in OS/2 en eCS biedt verschillende mogelijkheden om af te drukken op een printer die is opgenomen in een TCP/IP-netwerk. De handboeken (IBM redbooks) doen hier uitgebreid verslag van. Op Hobbes (*http://hobbes.nmsu.edu*) staat een speciale poortdriver (LPR32.ZIP) die de standaarddrivers van IBM, LPRPORTD.EXE en LPRMON.EXE vervangt. De nieuwe driver voorziet in 64 LPR-poorten en ondersteunt printopdrachten groter dan 70 megabyte, dit in tegenstelling tot de poortdrivers van IBM.

*De installatie van LPR32 gaat als volgt:*

- 1. Pak het ZIP-bestand uit in een tijdelijke directory en maak dit de huidige directory.
- 2. Kopieer LPR32.EXE naar C:\TCPIP\BIN (als C: tenminste de OS/2-bootpartitie is).
- 3. Kopieer LPR32.PDR naar C:\OS2\DLL.
- 4. Voer het commando LP32INST X uit (X = 1 t/m 64). Dit installeert de gewenste LPR-poort. Wanneer u nu bij een reeds geïnstalleerde printer de 'Properties' opent en kijkt op de pagina 'Output Port', dan zult u zien dat er naast diverse poorten als LPT1, COM1, \PIPE\LPD0, nu ook een LPR-poort aanwezig is. U kunt net zoveel LPR-poorten aanmaken als u nodig denkt te hebben.
- 5. Maak vervolgens een printerobject aan voor de gewenste printer (vanuit bijv. de folder 'Templates'), installeer de juiste printerdriver en koppel de printer via zijn

'Properties' aan de gewenste LPR-poort (bijv. LPR3).

6. Configureer de poort door op het icoon 'LPR' te dubbelklikken. Je krijgt dan een venster te zien waar je het IP-adres, de 'mode' en de 'queue name' van de printer kunt invullen. In ons voorbeeld vullen we 192.168.0.17 in voor het IP-adres, kiezen we de binaire mode (we willen immers ook plaatjes printen) en vullen we voor de 'queue name' de naam 'raw' in (dat 'raw' is een standaardnaam voor een 'queue name'). Als er op een printserver meer printers zijn aangesloten, moet 'raw' worden vervangen door de echte 'queue names' van de aangesloten printers.

## *TCP/IP printen in VPC*

- 1. Installeer de printer lokaal in je Windows-versie onder VPC.
- 2. Installeer de Windows-drivers die met de printserver worden meegeleverd.
- 3. Open de eigenschappen van de printer en koppel de poort nu niet aan LPT1 maar aan de netwerkprinterpoort.

## *TCP/IP printen in WIN/OS2*

- 1. Installeer de printer lokaal in WIN/OS2;
- 2. Koppel de printer via 'Connect' aan LPT1.OS2.
- 3. Ga dan naar het printerobject op de OS/2-desktop en open 'Properties'. Ga naar de pagina 'Output Port' en kies daar 'LPT1'. Klik met de rechtermuisknop op die 'LPT1' en kies uit het menu 'Redirection'. Kies vervolgens de gewenste LPR-poort, in ons voorbeeld is dat LPR3. Wat je hiermee in feite doet is het omleiden van printopdrachten via LPT1.OS2 naar LPR3

Op deze manier kan elke computer in het TCP/IP-netwerk geconfigureerd worden voor de juiste printer.

Bent u geïnteresseerd in het besproken printservertje, kom dan naar de gebruikersdag op 21 december 2002. De printserver wordt daar door Frank van den Heuvel gedemonstreerd. Daar kunt u er ook eentje kopen. Om er zeker van te kunnen zijn dat Frank voldoende exemplaren bij zich heeft, graag wel eerst ter informatie even een bericht aan *g.s.schoenmaker@kader.hobby.nl*.

*Gerrit Schoenmaker*

# **Shutdown**

# **Java-hoekje**

Roger Troost heeft het initiatief genomen om op Internet een lijst aan te leggen van Javaprogramma's die goed te gebruiken zijn met Java 1.1.8 en 1.3 onder OS/2 en eCS. Dankzij de reacties van velen uit de OS/2 gemeenschap is de lijst inmiddels uitgegroeid tot zo'n 50 programma's. De website luistert naar de naam 'OS/2 Java Corner' en is te vinden op:

*http://home.hccnet.nl/rjj.troost/japp4os2.htm*

# **Kleurtjes**

Op de website van Dialog Enhancer is nu ook informatie te vinden over een nieuw programma waarmee het kleurenschema op uw

desktop in verregaande mate is te beheren. Veel verder in elk geval dan tot nu toe mogelijk was met het standaard programma van OS/2 en eCS. Het programma heet Colour Manager. Op de website staan enige schermafdruk ken van deze nieuweling. U kunt zich tevens aanmelden voor het proberen van een bèta-versie. Ga voor meer informatie naar:

*http://www.dialogenhancer.com/clrman2.html*

# **Weer eens stapje verder**

Lotus heeft inmiddels versie 1.7.1 het licht doen zien van haar Smartsuite. De nieuwe versie ondersteunt nu ook het importeren van bestanden die zijn gemaakt met Word en Excel uit Office2000. Daarnaast zijn er de nodige bugs verholpen.

# **Gerucht**…

Van verschillende kanten is het gerucht opgedoken dat er wellicht een versie van OpenOffice gaat komen voor OS/2. Dat zou goed nieuws zijn voor de gebruikers van StarOffice, die nu al een tijdje verstoken zijn van een nieuwe versie.

*http://www.theregister.co.uk/content/4/s7640. html*

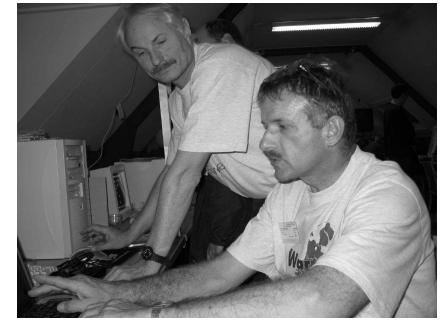

# **Infrarood**

Op Hobbes is een nieuwe versie te vinden van de IrDA-infrarooddrivers voor OS/2. Deze versie is niet langer specifiek voor de IBM Thinkpads. Wellicht dus een oplossing voor wie een mobiele telefoon of PDA heeft die via infrarood kan communiceren met de computer of printer. Te vinden op *http://hobbes.nmsu.edu*

### **Muizenissen**

IBM heeft versie 10.087 van het stuurprogramma MOUSE.SYS uitgebracht. Hierin zijn ebkele verbeteringen aangebracht, zowel specifiek voor de ThinkPad T30 als meer algemeen. Zo is het lang bestaande probleem met 3-knops Logitech-muizen nu overwonnen en biedt deze driver ook alles wat er nodig is voor het gebruik van een TrackPoint. Daarmee wordt de aparte driver MOUSE2.SYS overbodig. Kijk hiervoor op de website 'Device Driver Pak On Line' van IBM:

# *http://service.software.ibm.com/os2ddpak/*

En als we het toch over muizen hebben: op de website van dialog enhancer (zie boven) is versie 1.2 van MouseSmart te vinden. Dit programma geeft u de mogelijkheid om de reactiesnelheid van de muiscursor aan te passen.

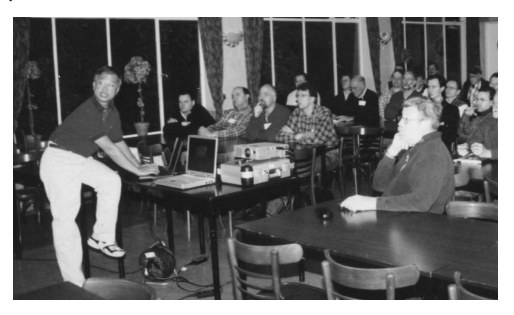